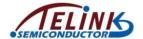

# **User Manual**

#### **Hardware Installation**

Note: Supports Windows 7/Vista/XP

- 1. Install one AAA battery in the mouse
- 2. Plug the USB dongle into the USB port of the PC
- 3. Make sure that you have switched on the power switch underneath the mouse

## **Factory Settings**

- 1. Left Button: Provides traditional mouse functions like click, double click and drag.
- **2. Magic-Roller:** Press the "Magic-roller" to surf the Internet and Windows documents.
- 3. Right Button: Provides traditional mouse click functions.

### **DPI Resolution Adjustment**

- 1. The default dpi resolution is 1200dpi.
- 2. Press the button called "CPI" which is near to Magic-roller to rotate the resolution setting between 800dpi/1200dpi/1600dpi as shown in the following figure.

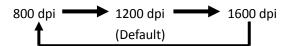

#### **Intelligent Power Saving Technology**

This mouse supports intelligent power saving technology. It saves battery power if the power switch underneath the mouse is not turned off manually.

- The mouse will automatically go into power saving mode after 4 seconds if no movement is detected. The mouse goes into normal working mode if any button is pressed or any movement occurs during power saving mode.
- 2. The mouse will automatically go into sleep mode after no movement for 10 minutes. The mouse can be brought up from sleep mode by pressing any button.
- 3. The mouse will automatically go into power saving mode after one minute if the USB dongle is removed from the USB port of the PC.

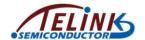

**Note:** Changes or modifications not expressly approved by the party responsible for compliance could void the user's authority to operate the equipment. **(15.21)** 

This device complies with part 15 of the FCC Rules. Operation is subject to the following two conditions: (1) This device may not cause harmful interference, and (2) this device must accept any interference received, including interference that may cause undesired operation. (15.19(a)(3))